# Have an item re-done [Eye and Pen v3]

The following script snippet shows how to have an item passed and if needed repassed.

The experimenter validates each item, and can restart an item. Each item is recorded in a separate and numbered file. Thus, an item re-done is recorded as number 2, 3 etc. ; Wordlist.txt is a text only file containing a list of words, one per line. ; Matching pictures should be found in the Stimuli folder (each word name + ".bmp") LoadList(WordsToCopy.txt) RandomizeList. ; Label anItem's value will be 1 at start. Each time the script will go again to anItem, its value will be added 1. ; Number's value is reset to zero when starting with a new item ResetLabelCounter (Number) :Number ; Display word.bmp, centered on display (X=-1, y=-1), without time limit (-1) DisplayPic(%L:anItem%.bmp,-1,-1-1) ; The filename will include Number's value. If the item is passed more than once, we'll have multiple recordings (1, 2, 3, etc.) OpenRec(%L:anItem% %I:Number%) ; Record tablet until the pen is pressed in the area (zone) defined by tablet coordinates (17327,5150,19850,2415); WaitForTabZoneAt (17327, 5150, 19850, 2415, True, True) ; stop recording CloseRec ; remove picture from the screen HidePicture ; display the message, horizontally centered and at 800 pixels from the screen top, with no time limit (-1). DisplayMsg(Again ? (Y/N),-1,-1,800,False) WaitForKeyPress HideMessage ; if key pressed was Y, then jump to to the label "Number": let's pass again the same item. Else continue script further. JumpToIfKeypressedIs (Number, Y, False)

To play with this snippet more easily, here is a "light" version without tablet recording, using 8 items. You may copy and paste into the script editor, save and run (text follows figures).

Step 1: Launch the script acquisition panel

LoopIfLabelIsBelow(anItem, %M%, False)

;if we are not at the end of the list, the jumpto to the label "anItem"

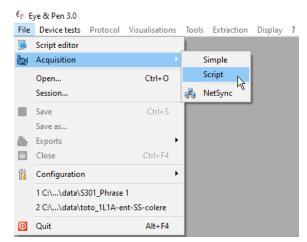

### Step 2: edit the current script

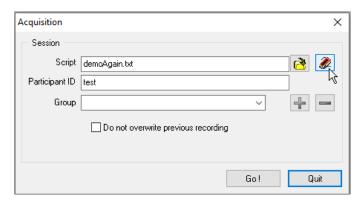

## Step 3: copy and paste the script into the editor

```
En Script editor - C/\Users\dchesnet\Documents\EP_Dev\scripts\demoAgain.txt
                                                                                                                                                           ×
File Edit Command Script ?
      ; Label anItem's value will be 1 at start. Each time the script will go again to AnItem, its value will be added 1. Them 2, 3, etc.
     canItem
        / Number's value is reset to 0 when starting with a new item
       ResetLabelCounter(Number)
         : display centered on display (X=-1, y=-1), without time limit (-1) DisplayMag(Item %I:anItem% tria 1%I:Number%,2000,-1,-1,False)
  display the message, horizontally centered and at 800 pixels from the screen top, with no time limit (-1).
          DisplayMag(Again 7 (Y/N),-1,-1,800,False)
          WaitForKeyPress
          HideMessage
          ; if key pressed was Y, then jumpto to the label "Number"; let's pass again the same item...
JumpToIfKeypressedIs(Number, Y, False)
     (If we are not at the end of the list (8 items), the jumpto to the label "anitem"
  II LoopIfLabelIsBelow(anItem, 0, False)
```

## **Script text:**

```
; Label anItem's value will be 1 at start. Each time the script will go again to anItem, its value will be added 1.
:anItem

; Number's value is reset to 0 when starting with a new item
    ResetLabelCounter (Number)
: Number

; Display is centered on display (X=-1, y=-1), without time limit (-1)
    DisplayMsg (Item %I:anItem% trial %I:Number%, 2000, -1, -1, False)

; Display the message, horizontally centered and at 800 pixels from the screen top, with no time limit (-1).
    DisplayMsg (Again ? (Y/N), -1, -1, 800, False)
    WaitForKeyPress
    HideMessage

; If key pressed was Y, then jump to to the label "Number": let's pass again the same item...
    JumpToIfKeypressedIs (Number, Y, False)

;If we are not at the end of the list (8 items), then jump to the label "anItem"
LoopIfLabelIsBelow (anItem, 8, False)
```

## Step 4: Save script and quit the editor

Step 5: select the script file in the panel and run

| Acquisition    |                                     |     | ×        |
|----------------|-------------------------------------|-----|----------|
| Session        |                                     |     |          |
| Script         | demoAgain.txt                       |     | <b>2</b> |
| Participant ID | test                                |     |          |
| Group          |                                     | ~   | + -      |
|                | Do not overwrite previous recording |     |          |
|                |                                     | Go! | Quit     |

Step6: it's up to you!

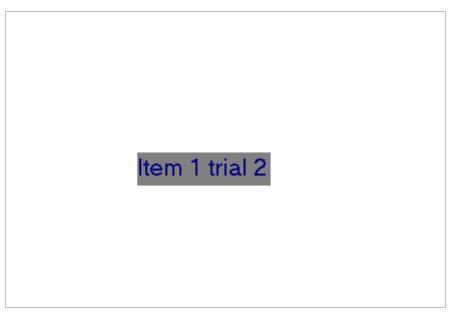

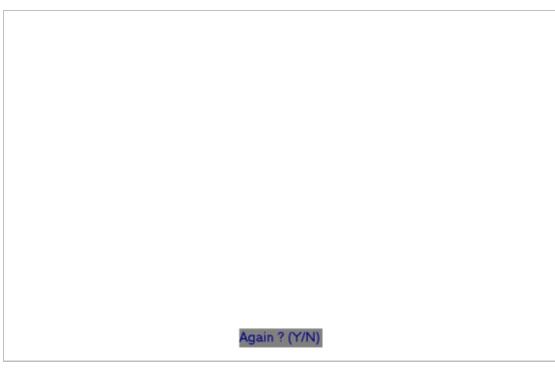